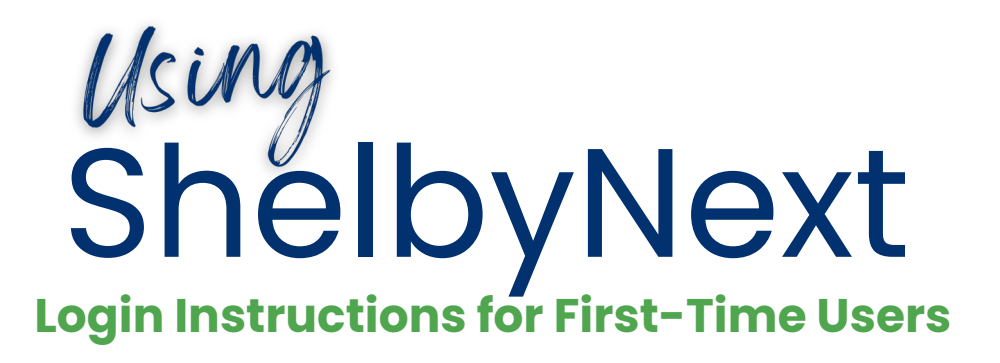

1. Go to www.kleinumc.org

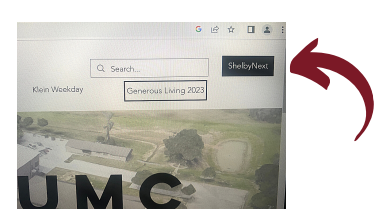

- 2. Click on "ShelbyNext"
- 3. Choose "Forgot Password"

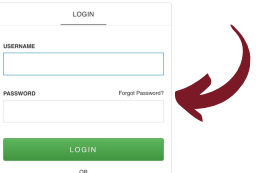

- 4. You will be asked for a "User Name or Email."
- 5. Enter your email.
- 6. An email with a password will be sent to your inbox if we have your email.
- 7. Now you can go back to steps 1 & 2 and use your email and password to log in.

## Church Directory ShelbyNext is our digital